# $\frac{d\ln\ln}{d}$

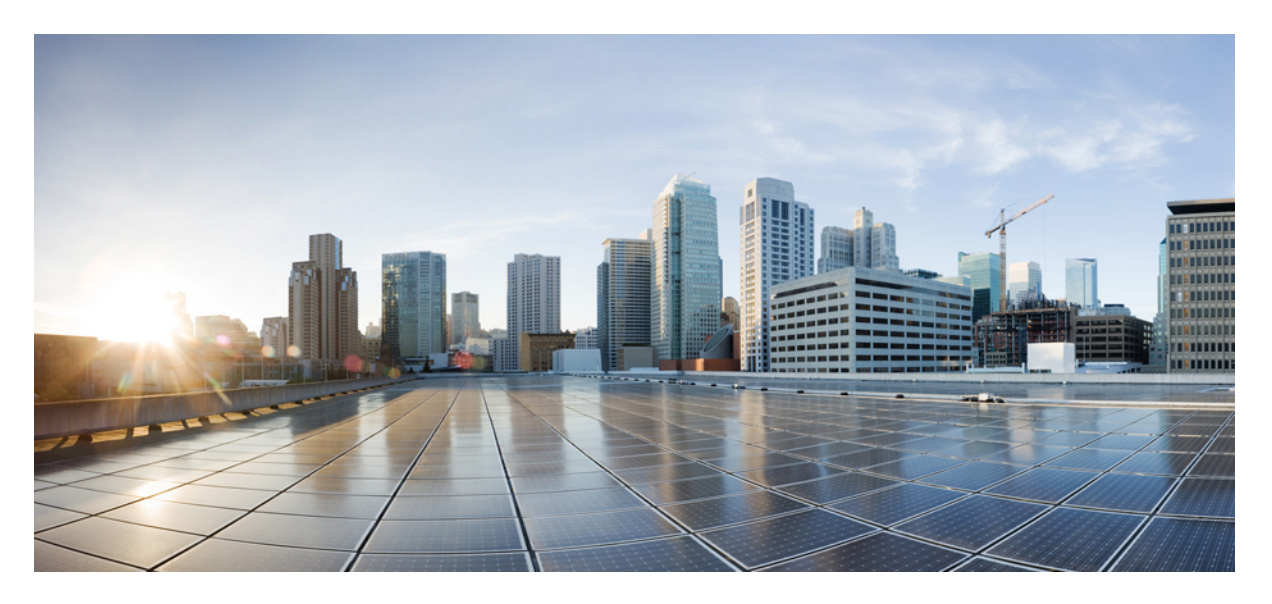

### **Guía breve para el usuario de Cisco Secure Firewall 4200 Series**

**Primera publicación:** 2023-10-27

### **Americas Headquarters**

Cisco Systems, Inc. 170 West Tasman Drive San Jose, CA 95134-1706 USA http://www.cisco.com Tel: 408 526-4000 800 553-NETS (6387) Fax: 408 527-0883

#### CISCO SYSTEMS DE MEXICO S.DE R.L. DE C.V.

Avenida (AV) Paseo de Tamarindos 400A, piso 14

Col. Bosques de las Lomas, Cuajimalpa de Morelos

Mexico, Ciudad De Mexico 05120

Tel: +52 55 5267 1000

LAS ESPECIFICACIONES E INFORMACIÓN RELATIVAS A LOS PRODUCTOS DE ESTE MANUAL ESTÁN SUJETAS A CAMBIOS SIN PREVIO AVISO. TODAS LAS DECLARACIONES, INFORMACIONES Y RECOMENDACIONES INCLUIDAS EN ESTE MANUAL SE CONSIDERAN PRECISAS; SIN EMBARGO, NO SE PRESENTAN GARANTÍAS DE NINGÚN TIPO, NI EXPRESAS NI IMPLÍCITAS. LOS USUARIOS DEBEN ASUMIR LA PLENA RESPONSABILIDAD DE SU APLICACIÓN EN TODOS LOS **PRODUCTOS** 

LA LICENCIA DE SOFTWARE Y LA GARANTÍA LIMITADA DEL PRODUCTO AL QUE ACOMPAÑAN SE EXPONEN EN EL PAQUETE DE INFORMACIÓN QUE SE ENVÍA CON EL PRODUCTO Y SE INCLUYEN EN EL PRESENTE DOCUMENTO A TRAVÉS DE ESTA REFERENCIA. SI NO ENCUENTRA LA LICENCIA DEL SOFTWARE O LA GARANTÍA LIMITADA, PÓNGASE EN CONTACTO CON SU REPRESENTANTE DE CISCO PARA OBTENER UNA COPIA.

La siguiente información concierne al cumplimiento de los requisitos de la FCC para los dispositivos de Clase A: este equipo ha sido probado y cumple con los límites establecidos para un dispositivo digital de Clase A, de conformidad con el apartado 15 del reglamento de la FCC. Estos límites están diseñados para proporcionar una protección razonable frente a cualquier interferencia perjudicial al utilizar el equipo en un entorno comercial. Este equipo genera, usa y puede emitir energía de radiofrecuencia y, en caso de no instalarse ni usarse de conformidad con el manual de instrucciones, podría causar interferencias perjudiciales que dificultarían las comunicaciones por radio. La conexión de este equipo en una zona residencial puede provocar interferencias perjudiciales; en tal caso, se exigirá a los usuarios que corran con los gastos de la reparación de dichos daños.

La siguiente información concierne al cumplimiento de los requisitos de la FCC para los dispositivos de Clase B: este equipo ha sido probado y cumple con los límites establecidos para un dispositivo digital de Clase B, de conformidad con el apartado 15 del reglamento de la FCC. Estos límites han sido diseñados con el objetivo de proporcionar una protección razonable frente a interferencias perjudiciales en instalaciones residenciales. Este equipo genera, usa y puede emitir energía de radiofrecuencia y, en caso de no instalarse ni usarse de conformidad con las instrucciones, podría causar interferencias perjudiciales que dificultarían las comunicaciones por radio. Sin embargo, no es posible garantizar que no vayan a producirse interferencias en una instalación determinada. Si el equipo causa interferencias en la recepción de señales de radio o televisión (lo que se puede determinar apagando y encendiendo el equipo), se recomienda a los usuarios que intenten corregir las interferencias mediante uno o varios de los métodos que se indican a continuación:

- Reoriente o reubique la antena receptora.
- Aumente la distancia entre los equipos y el receptor.
- Conecte el equipo a una toma en un circuito diferente al que se encuentra conectado el receptor.
- Solicite ayuda al distribuidor o a un técnico experto en radio y televisión.

Las modificaciones realizadas en el producto que no estén autorizadas por Cisco podrían anular la aprobación de la FCC y negarle el permiso para utilizar el producto.

La implementación por parte de Cisco de la compresión del encabezado de TCP es una adaptación de un programa desarrollado por la Universidad de California, Berkeley (UCB) como parte de la versión de dominio público del sistema operativo UNIX de la UCB. Todos los derechos reservados. Copyright © 1981, Regentes de la Universidad de California.

NO OBSTANTE CUALQUIER OTRA GARANTÍA QUE AQUÍ SE DESCRIBA, TODOS LOS ARCHIVOS DE DOCUMENTO Y SOFTWARE DE ESTOS PROVEEDORES SE PROPORCIONAN "TAL CUAL" CON TODOS LOS ERRORES QUE PUDIERAN INCLUIR. CISCO Y LOS PROVEEDORES ANTERIORMENTE MENCIONADOS NIEGAN CUALQUIER GARANTÍA, EXPRESA O IMPLÍCITA, INCLUIDAS, SIN LIMITACIÓN, AQUELLAS DE COMERCIABILIDAD, ADECUACIÓN A UN FIN DETERMINADO E INCUMPLIMIENTO O QUE PUEDAN SURGIR DE UN PROCESO DE NEGOCIACIÓN, USO O PRÁCTICA COMERCIAL.

BAJO NINGUNA CIRCUNSTANCIA CISCO O SUS PROVEEDORES SERÁN RESPONSABLES DE NINGÚN DAÑO INDIRECTO, ESPECIAL, SECUNDARIO O FORTUITO, INCLUIDOS ENTRE OTROS, LA PÉRDIDA DE GANANCIAS, O LA PÉRDIDA O EL DAÑO DE DATOS COMO CONSECUENCIA DEL USO O INCAPACIDAD DE USO DE ESTE MANUAL, INCLUSO EN EL CASO DE QUE CISCO O SUS PROVEEDORES HAYAN SIDO NOTIFICADOS SOBRE LA POSIBILIDAD DE QUE SE PRODUZCAN TALES DAÑOS.

Cualquier dirección de protocolo de Internet (IP) o número de teléfono utilizado en este documento no pretende ser una dirección o un número de teléfono real. Cualquier ejemplo, salida de visualización de comandos, diagrama de topología de red y figura incluida en el documento se muestra solo con fines ilustrativos. El uso de direcciones IP o números de teléfono reales en el material ilustrativo no es intencionado, sino mera coincidencia.

Se carece de control sobre todas las copias impresas y duplicados en formato electrónico de este documento. Consulte la versión en línea actual para obtener la versión más reciente.

Cisco tiene más de 200 oficinas en todo el mundo. Las direcciones y los números de teléfono están disponibles en el sitio web de Cisco: www.cisco.com/go/offices.

Cisco y el logo de Cisco son marcas comerciales o marcas registradas de Cisco y sus filiales en EE.UU. y otros países. Para ver una lista de las marcas comerciales de Cisco, diríjase al siguiente enlace: https://www.cisco.com/c/en/us/about/legal/trademarks.html. Las marcas comerciales de terceros mencionadas son propiedad de sus respectivos dueños. El uso de la palabra socio no implica una asociación entre Cisco y cualquier otra empresa. (1721R)

© 2023 Cisco Systems, Inc. Todos los derechos reservados.

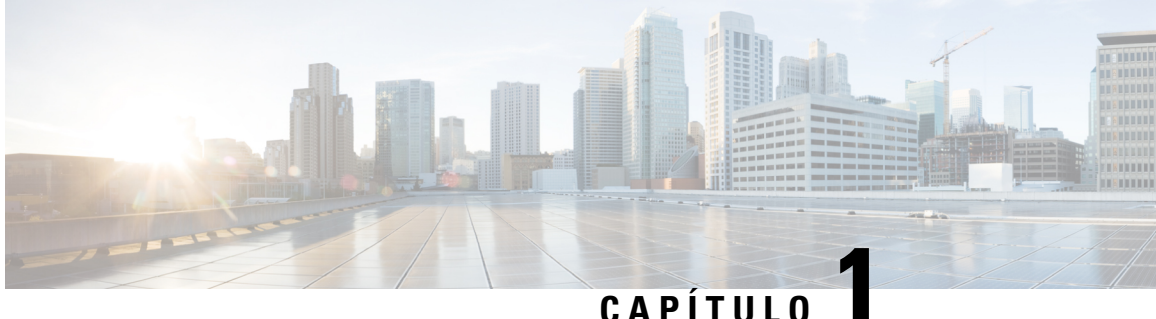

## **Guía breve para el usuario de Cisco Secure Firewall 4200 Series**

- Características, en la página 1
- Número de serie y código QR del portal de documentación, en la página 4
- Panel frontal, en la página 6
- LED del panel frontal, en la página 9
- Panel posterior, en la página 12
- Especificaciones de hardware, en la página 14
- Puesta a tierra del chasis, en la página 15
- Módulo de fuente de alimentación, en la página 17
- SSD, en la página 20
- Colocación, en la página 21
- Producto de clase A, en la página 21
- Almacenamiento, transporte, venta y eliminación, en la página 21
- Qué hacer si el equipo funciona mal, en la página 22
- Información adicional, en la página 23

### **Características**

El modelo Cisco Secure Firewall 4200 es una plataforma de servicios de seguridad modular independiente que incluye Cisco Secure Firewall 4215, 4225 y 4245.

Cisco Secure Firewall 4200 admite el software Cisco Firepower Threat Defense y Cisco ASA. Consulte la Guía de compatibilidad de Cisco Secure Firewall Threat Defense y la guía de [Compatibilidad](https://www.cisco.com/c/en/us/td/docs/security/asa/compatibility/asamatrx.html) de Cisco Secure [Firewall](https://www.cisco.com/c/en/us/td/docs/security/asa/compatibility/asamatrx.html) ASA, que proporcionan la compatibilidad del software y el hardware de Cisco, incluidos los requisitos del entorno de alojamiento y sistema operativo, para cada versión admitida.

La siguiente figura muestra el modelo Cisco Secure Firewall 4200.

### **Figura 1: Cisco Secure Firewall 4200**

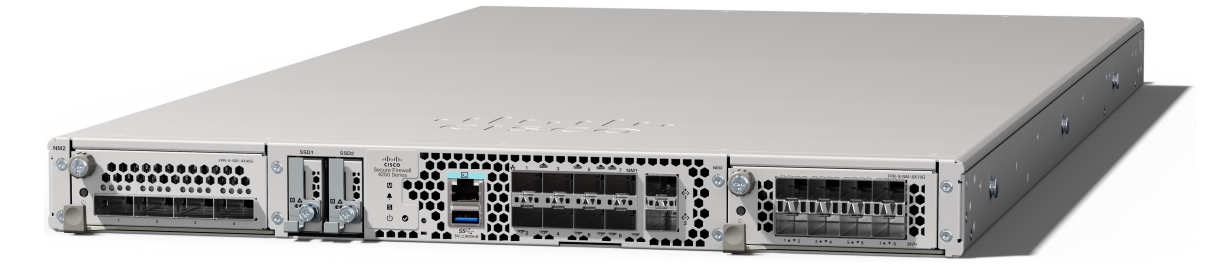

En la siguiente tabla se enumeran las funciones de Cisco Secure Firewall 4200.

#### **Tabla 1: Características de Cisco Secure Firewall 4200**

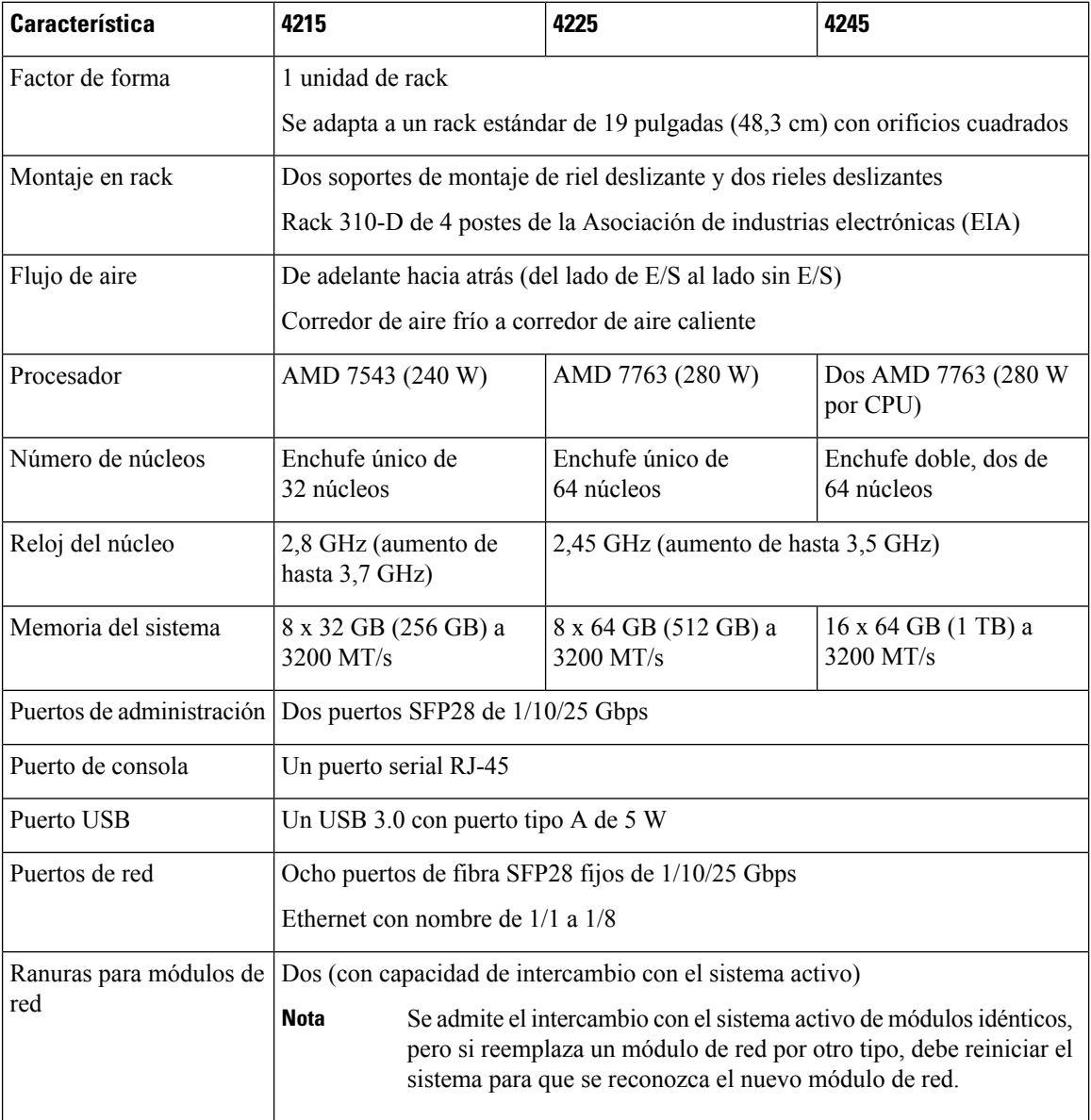

 $\mathbf l$ 

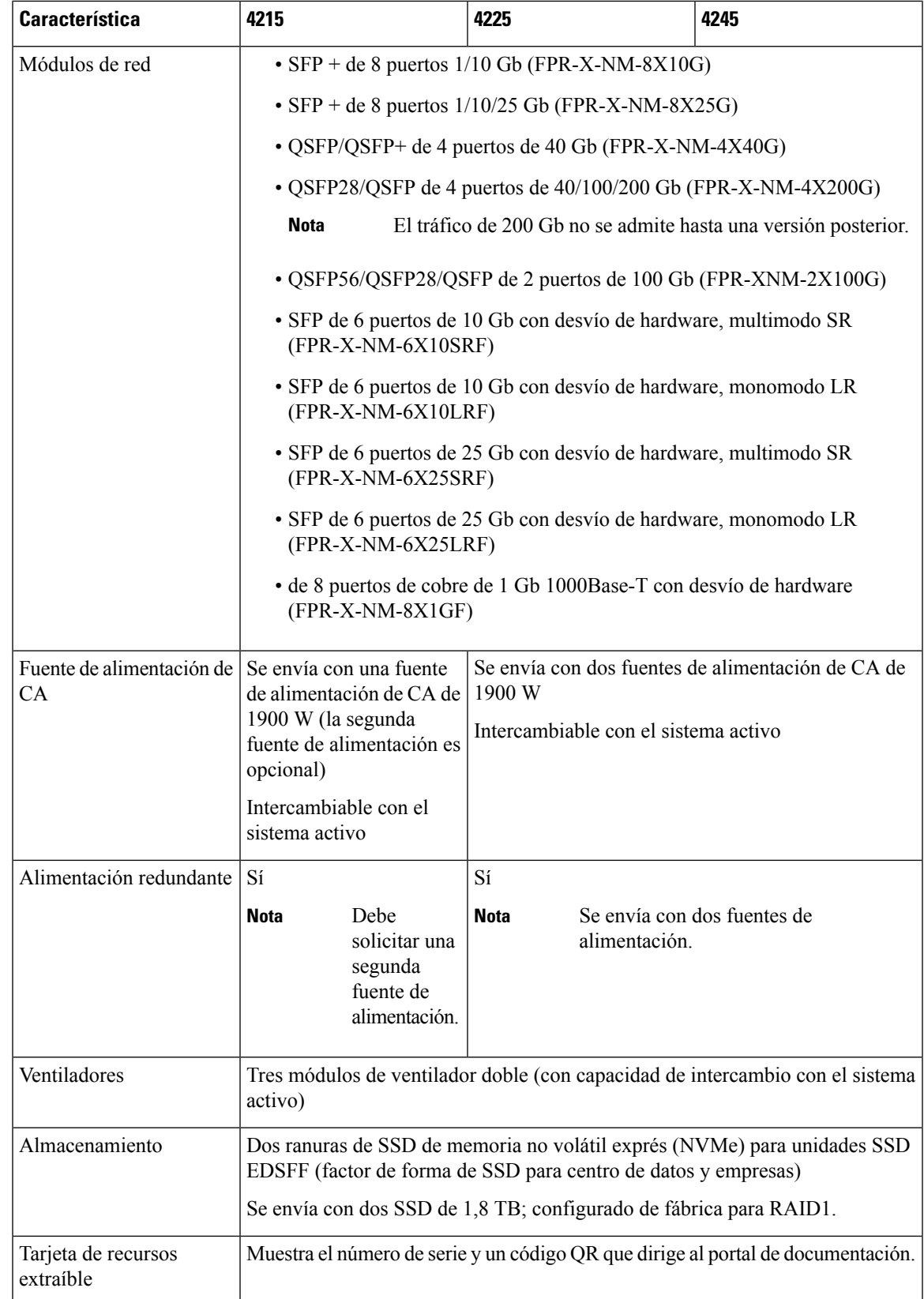

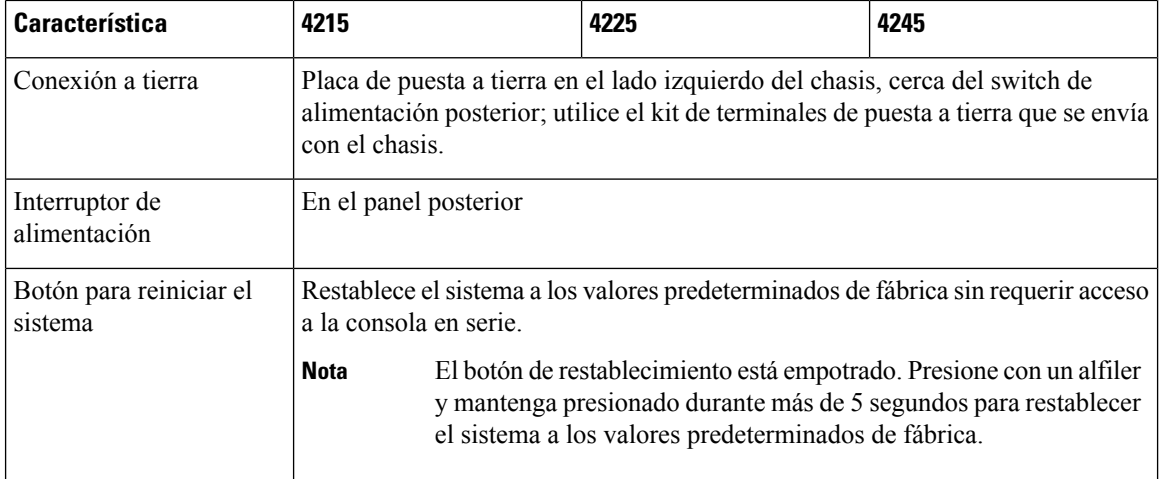

### **Número de serie y código QR del portal de documentación**

La tarjeta de recursos extraíble en el panel frontal del chasis de Cisco Secure Firewall 4200 contiene el número de serie del chasis y el código QR del portal de documentación, que dirige a la guía de introducción, la guía de reglamentaciones y cumplimiento, y la guía de instalación de hardware.

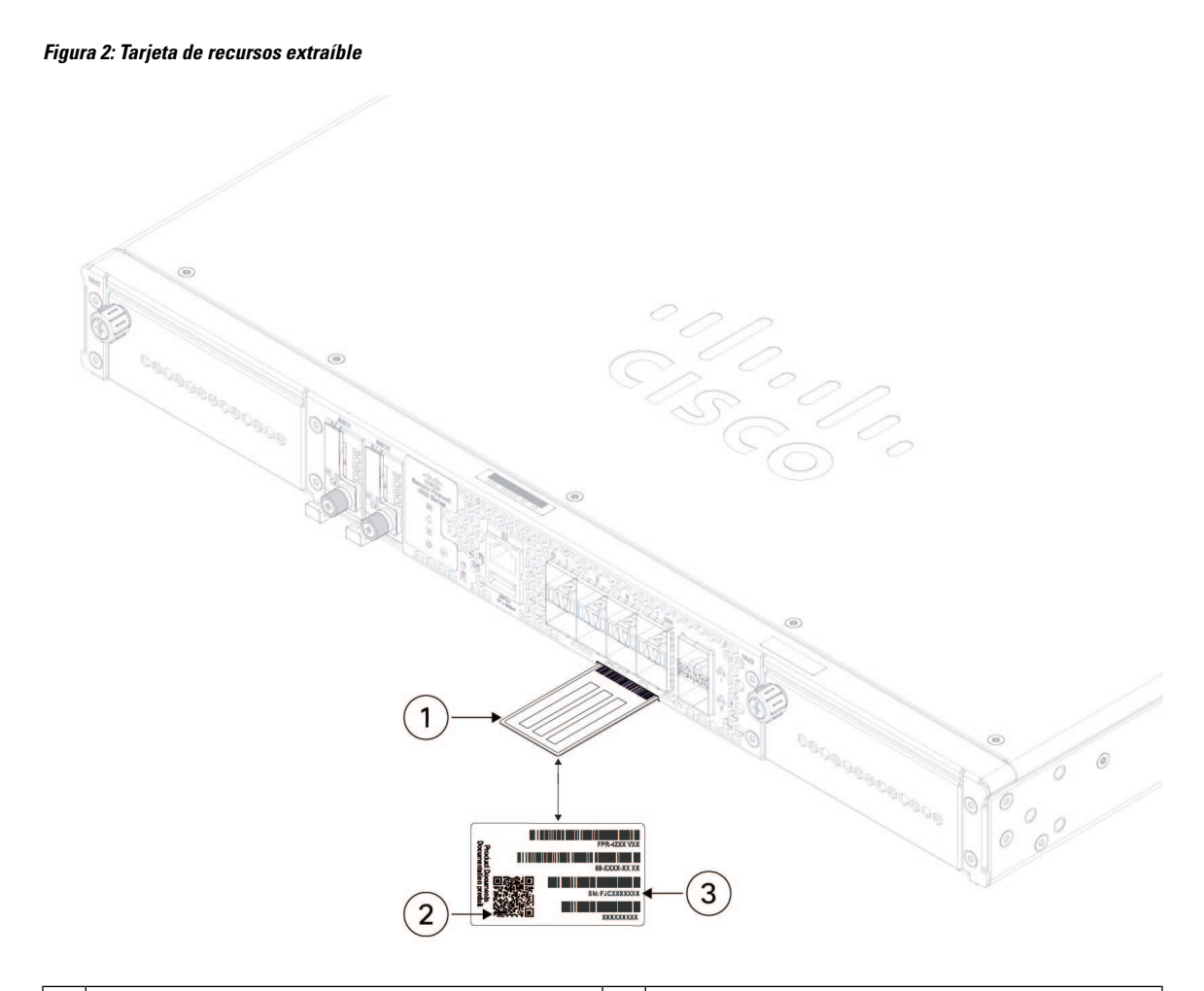

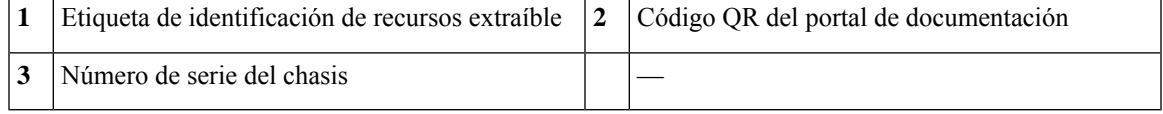

La etiqueta de cumplimiento en la parte inferior del chasis contiene el número de serie del chasis, las marcas de cumplimiento normativo y también el código QR del portal de documentación que dirige a las guías enumeradas anteriormente. La siguiente figura muestra un ejemplo de etiqueta de cumplimiento que se encuentra en la parte inferior del chasis.

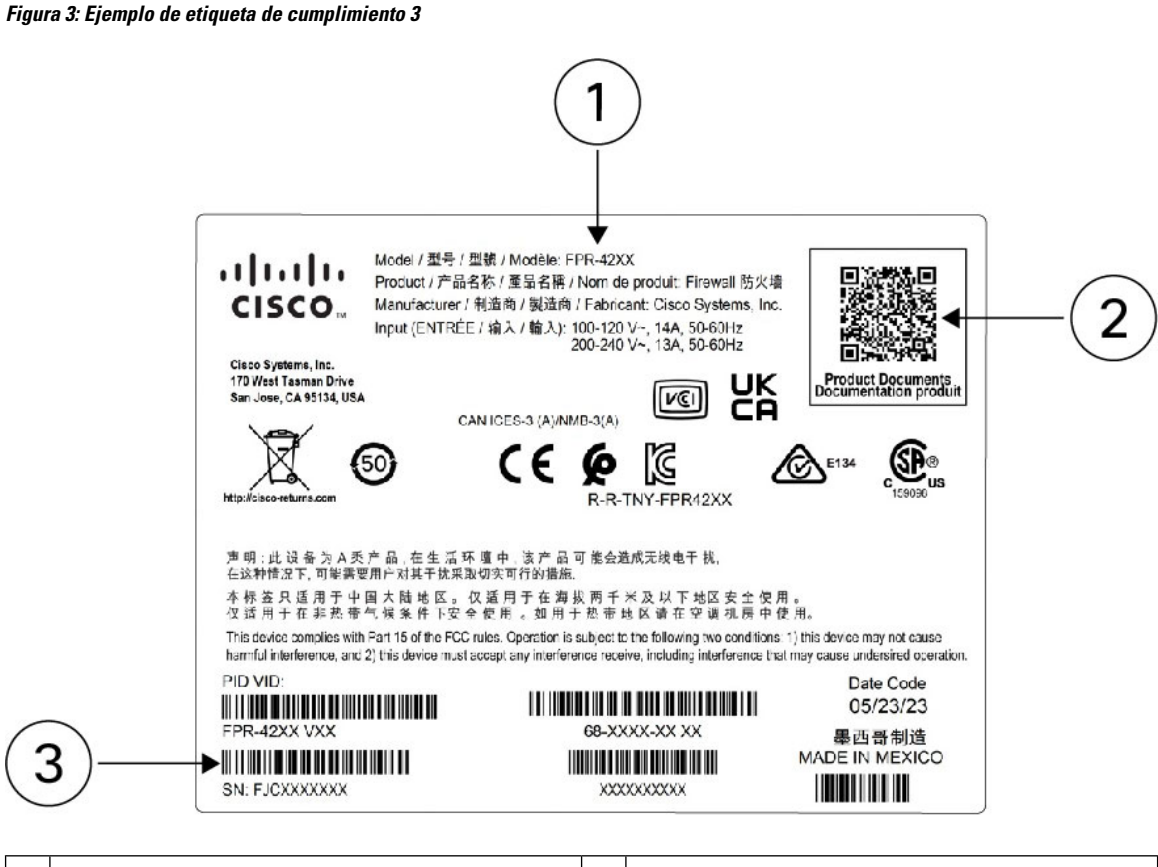

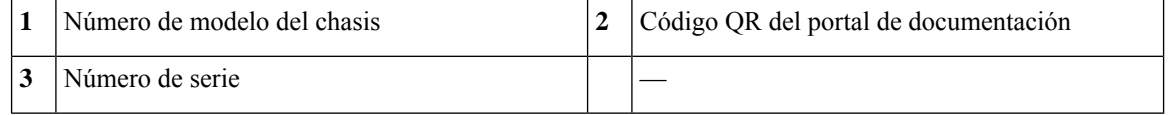

### **Panel frontal**

En la siguiente figura se muestra el panel frontal de Cisco Secure Firewall 4200. Consulte LED del panel frontal, en la página 9 para obtener una descripción de los LED.

### **Figura 4: Panel frontal de Cisco Secure Firewall 4200**

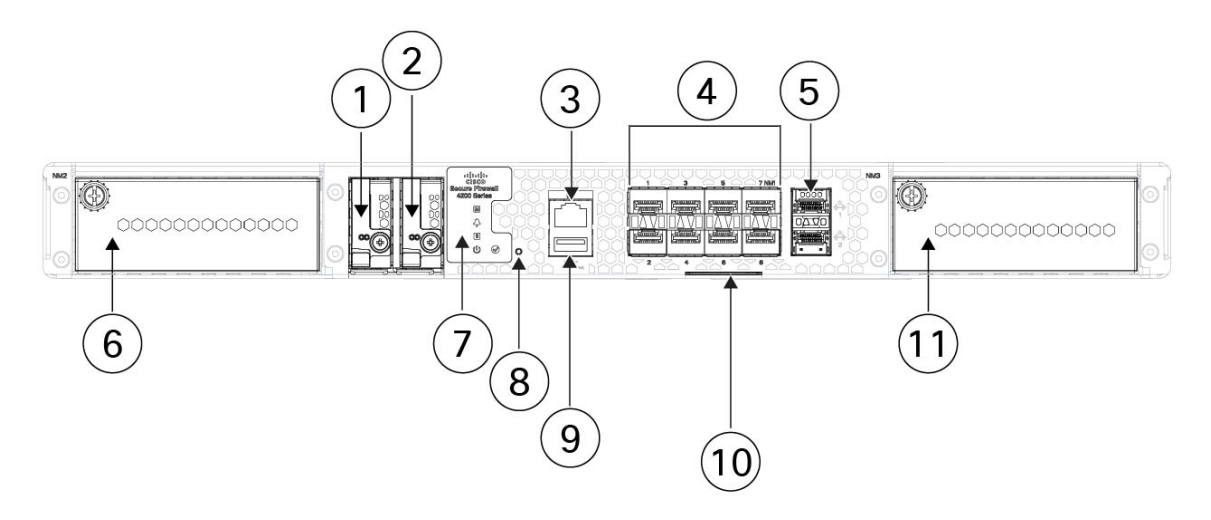

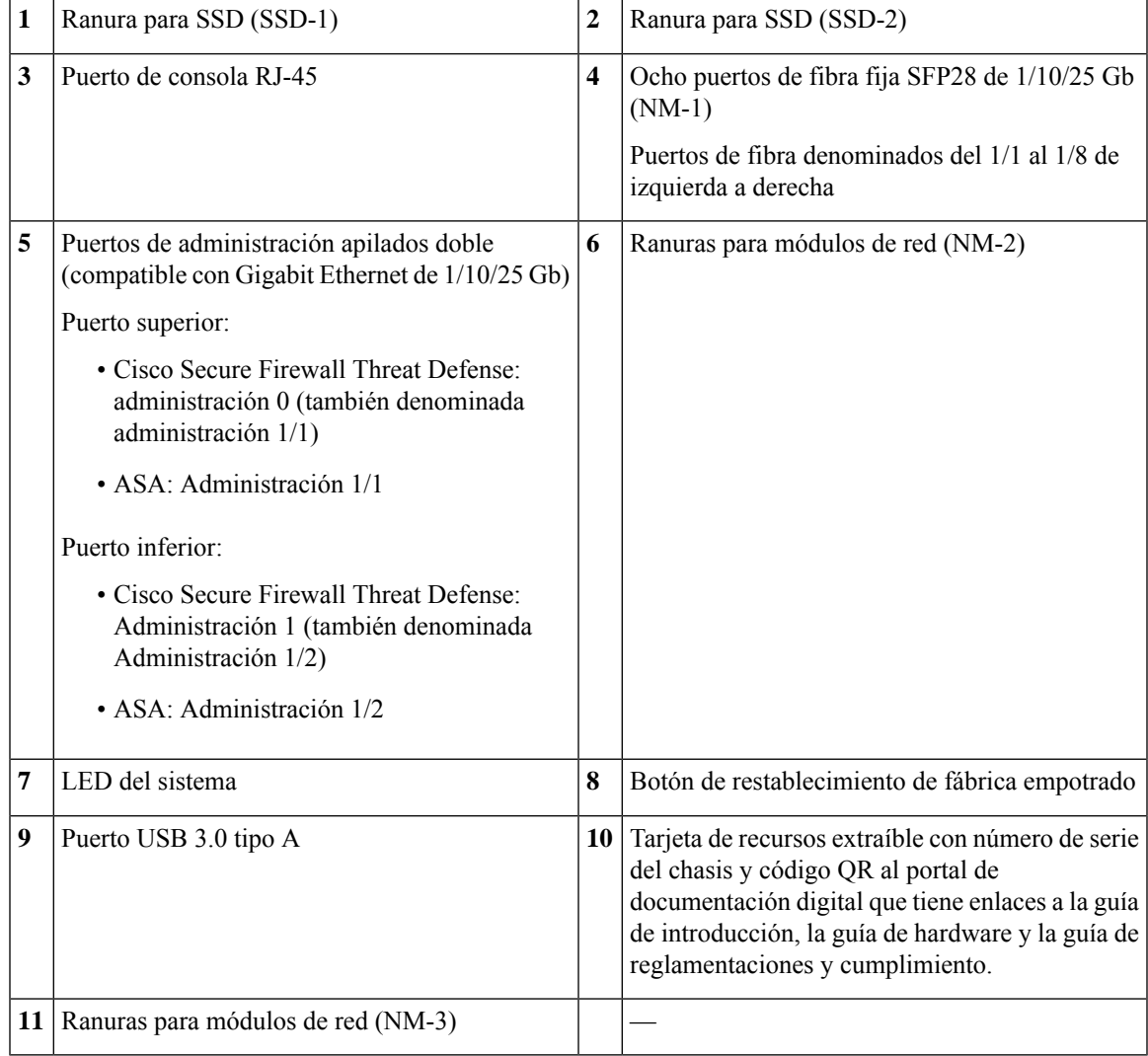

#### **Puerto de administración**

El puerto de administración de chasis de Cisco Secure Firewall 4200 es un puerto SFP de 1/10/25 Gb que admite fibra y DAC o GLC-TE.

### **Puerto de consola RJ-45**

Cisco Secure Firewall 4200 no se envía con un cable serial RJ-45 a menos que lo solicite con el chasis. Por ejemplo, puede obtener un cable serial de USB a RJ-45. Puede utilizar la CLI para configurar el 4200 a través del puerto de consola serial RJ-45 mediante un servidor de terminal o un programa de emulación de terminales en una computadora.

El puerto RJ-45 (8P8C) admite la señalización RS-232 a un controlador UART interno. El puerto de la consola no tiene ningún control de flujo de hardware y no admite un módem de marcación remota. La configuración predeterminada del puerto de la consola se muestra de la siguiente manera:

- 9600 bits por segundo (bps)
- 8 bits de datos
- Sin paridad
- 1 bit de parada
- Sin control del flujo

#### **Puerto USB 3.0 tipo A**

Puede utilizar el puerto USB tipo A externo para conectar un dispositivo de almacenamiento de datos. El identificador de la unidad USB externa es usb:. El puerto USB tipo A admite lo siguiente:

- Intercambio con el sistema activo.
- Unidad USB formateada con FAT32.
- Imagen de arranque kickstart de ROMMON para fines de recuperación de detección.
- Copia de archivos en el espacio de trabajo:/ y datos volátiles:/ dentro de local-mgmt. Los archivos más relevantes son:
	- Archivos principales.
	- Capturas de paquetes de EthAnalyzer.
	- Archivos de soporte técnico.
	- Archivos de registro del módulo de seguridad.
- Carga de imagen del paquete de la plataforma con la **imagen de descarga USB A:**

El puerto USB tipo A *no* admite la carga de imágenes de Cisco Secure Package (CSP).

#### **Puertos de red**

El chasis de Cisco Secure Firewall 4200 tiene dos ranuras para módulos de red que admiten los siguientes módulos de red:

- QSFP/QSFP+ de 4 puertos de 40 Gb (FPR-X-NM-4X40G)
- QSFP28/QSFP de 4 puertos de 40/100/200 Gb (FPR-X-NM-4X200G)
- QSFP56/QSFP28/QSFP de 2 puertos de 100 Gb (FPR-X-NM-2X100G)
- SFP de 8 puertos de 1/10 Gb (FPR-X-NM-8X10G)
- ZSFP de 8 puertos de 1/10/25 Gb (FPR-X-NM-8X25G)
- SFP de 6 puertos de 10 Gb con desvío de hardware, multimodo SR (FPR-X-NM-6X10SR-F)
- SFP de 6 puertos de 10 Gb con desvío de hardware, monomodo LR (FPR-X-NM-6X10LR-F)
- SFP de 6 puertos de 25 Gb con desvío de hardware, multimodo SR (FPR-X-NM-6X25SR-F)
- SFP de 6 puertos de 25 Gb con desvío de hardware, monomodo LR (FPR-X-NM-6X25LR-F)
- de 8 puertos de 1 Gb 1000Base-T con desvío de hardware (FPR-X-NM-8X1G-F)

#### **Botón de restablecimiento de fábrica.**

El chasis de Cisco Secure Firewall 4200 tiene un botón de restablecimiento empotrado que restablece el sistema a los valores predeterminados de fábrica. Al presionar el botón durante cinco segundos, se elimina la configuración actual y los archivos actuales.

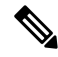

Utilice el botón de restablecimiento si se pierden las credenciales actuales y desea inicializar la casilla sin tener acceso a la consola. **Nota**

Ocurre lo siguiente:

- La NVRAM ROMMON se borra y vuelve a los valores predeterminados.
- Se eliminaron todas las imágenes adicionales; permanece la imagen en ejecución actual.
- Se eliminan los registros de FXOS, los archivos de núcleo, las claves SSH, los certificados, la configuración de FXOS y la configuración de Apache.

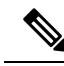

Si se pierde la alimentación entre el momento en que presionó el botón de restablecimiento y el momento en que se completa el proceso de restablecimiento, el proceso se detiene y debe presionar el botón nuevamente después de que el sistema se vuelve a encender. **Nota**

### **LED del panel frontal**

La siguiente figura muestra los LED del panel frontal de Cisco Secure Firewall 4200.

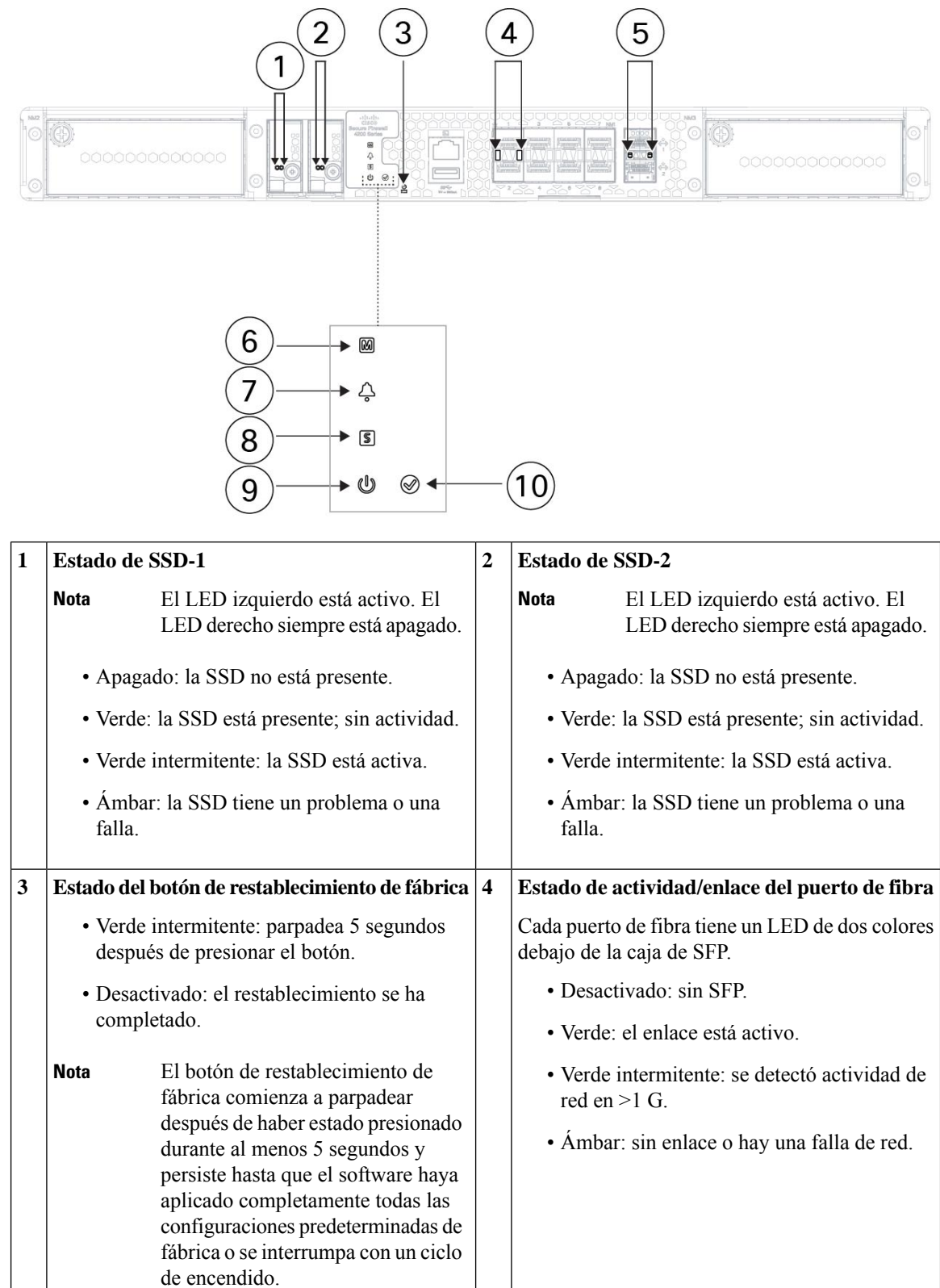

**Figura 5: LED del panel frontal de Cisco Secure Firewall 4200**

I

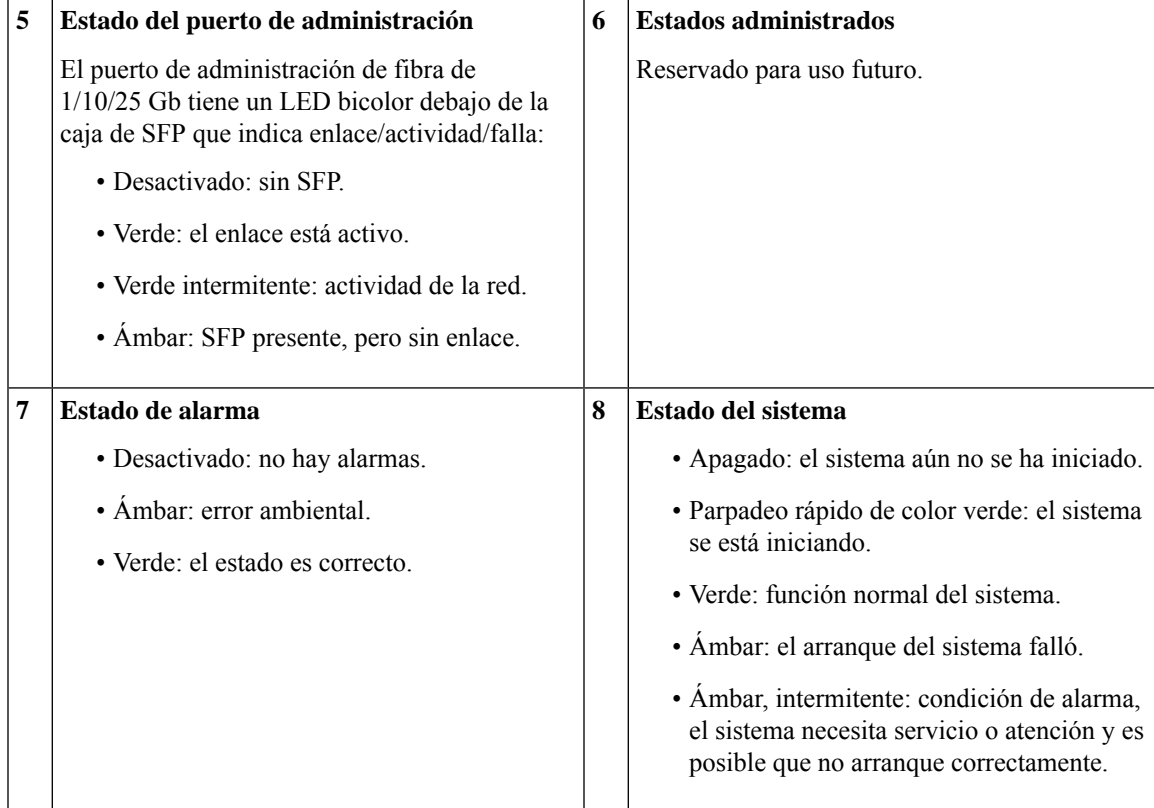

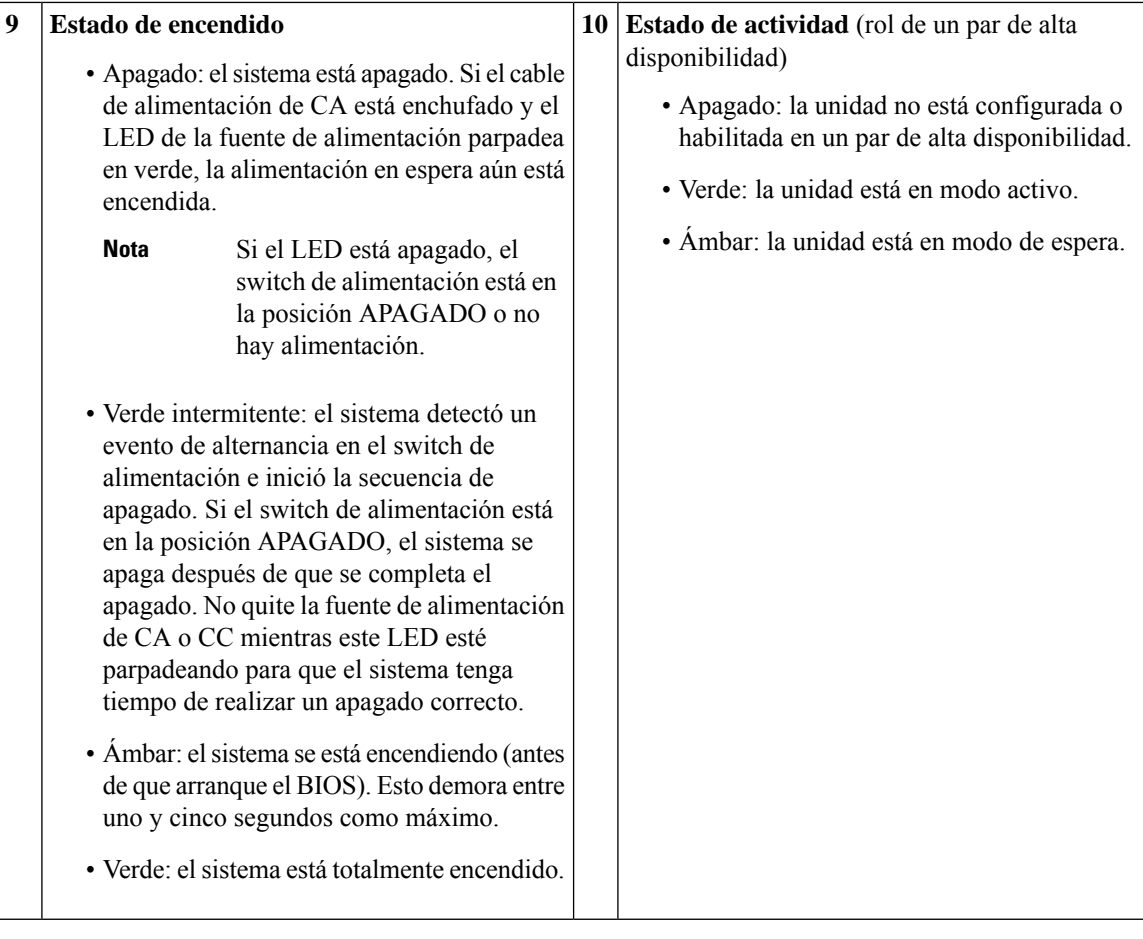

## **Panel posterior**

En la siguiente figura se muestra el panel posterior de Cisco Secure Firewall 4200.

#### **Figura 6: Panel posterior de Cisco Secure Firewall 4200**

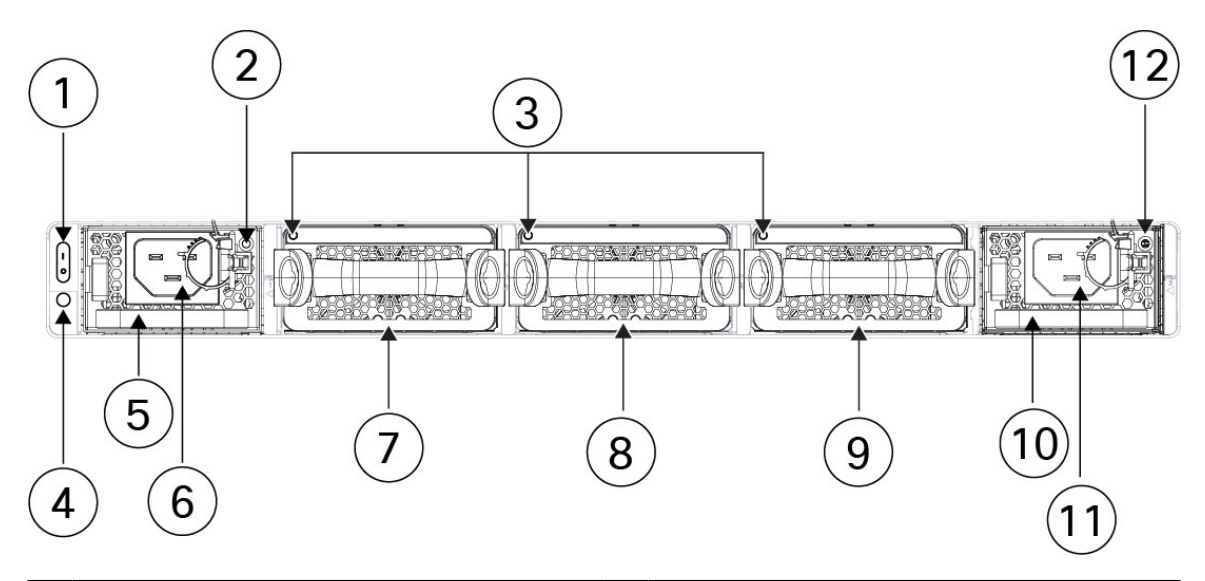

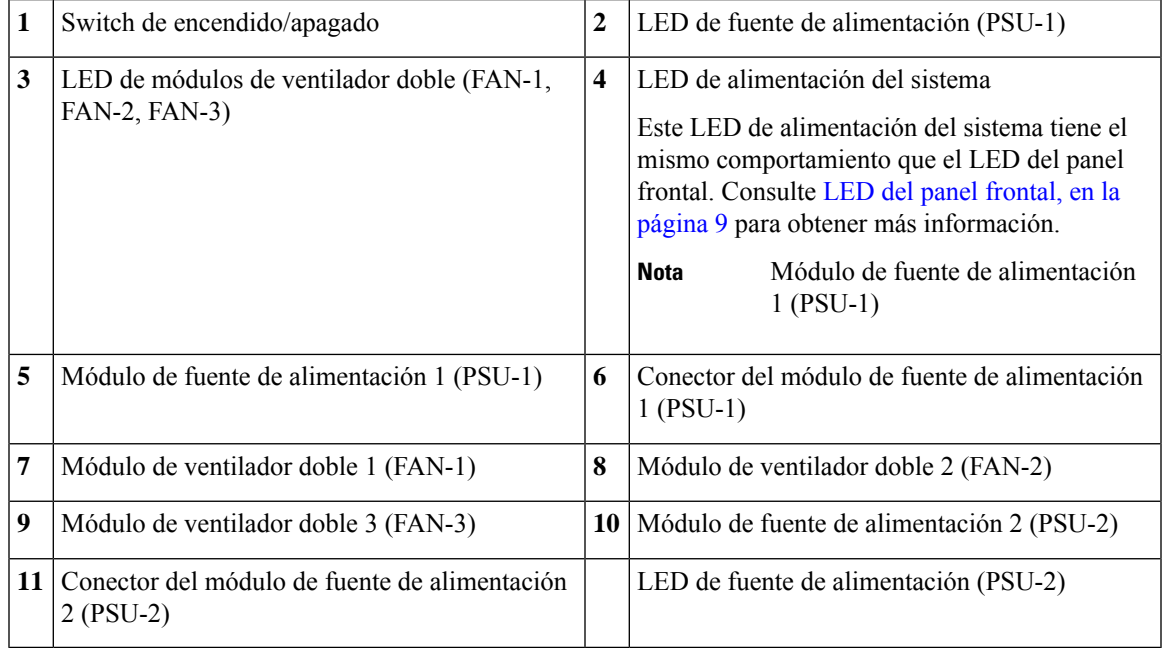

#### **Interruptor de alimentación**

El switch de alimentación se encuentra a la izquierda de la PSU-1 en la parte trasera del chasis. Es un switch de alternancia que controla la alimentación del sistema. Al apagar el switch, se inicia el proceso de apagado correcto. Durante el proceso de apagado, los LED de alimentación parpadean en verde, lo que indica que el proceso se ha iniciado. Una vez que se completa el apagado, el sistema se apaga. Espere que los LED de alimentación del sistema se apaguen antes de desconectar los cables de alimentación de CA. Consulte LED del panel frontal, en la página 9 para obtener la descripción del LED de estado de alimentación.

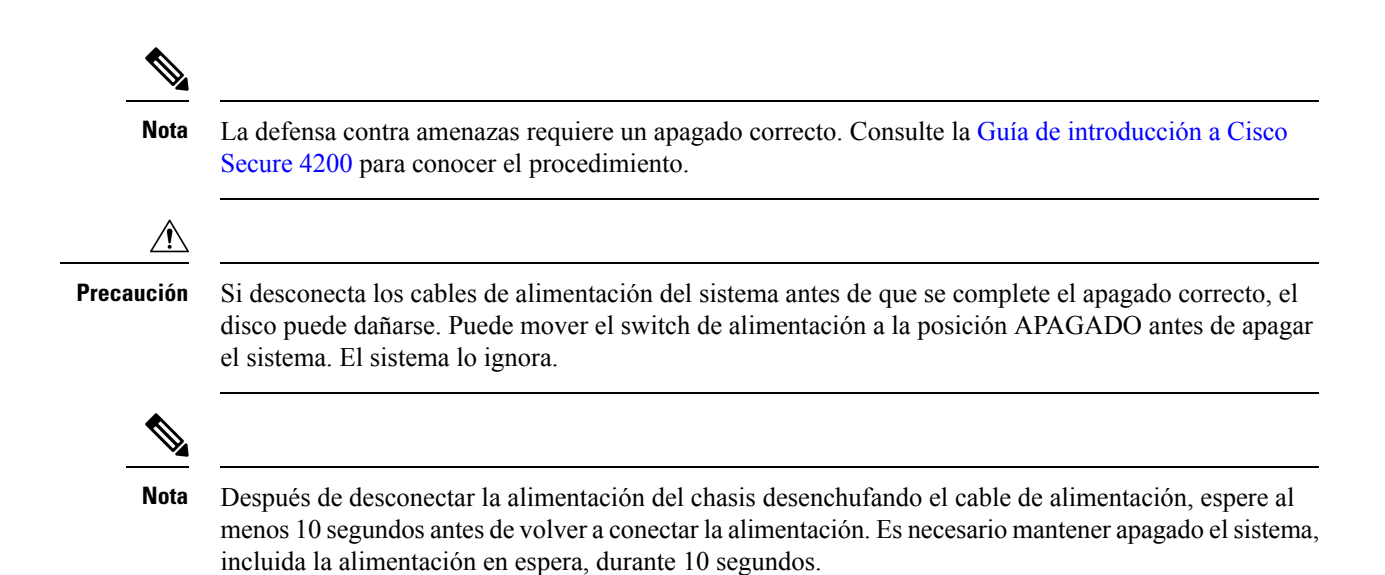

### **Especificaciones de hardware**

La siguiente tabla contiene las especificaciones de hardware para Cisco Secure Firewall 4200.

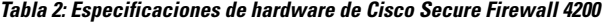

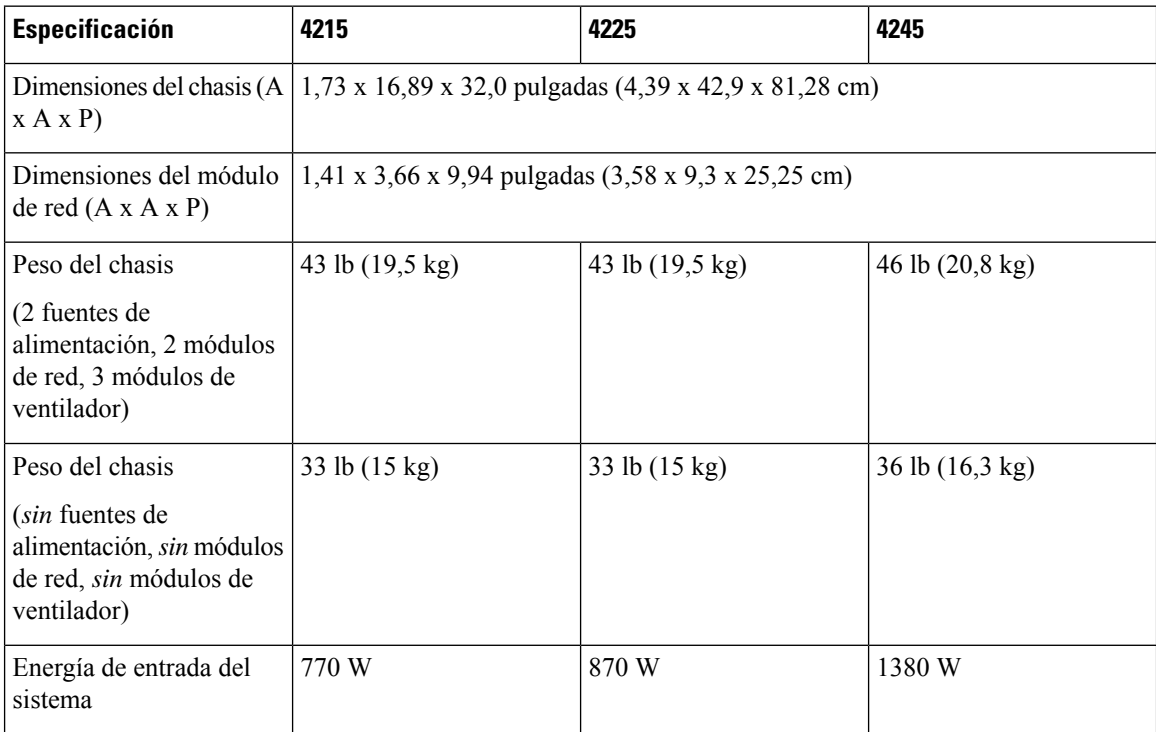

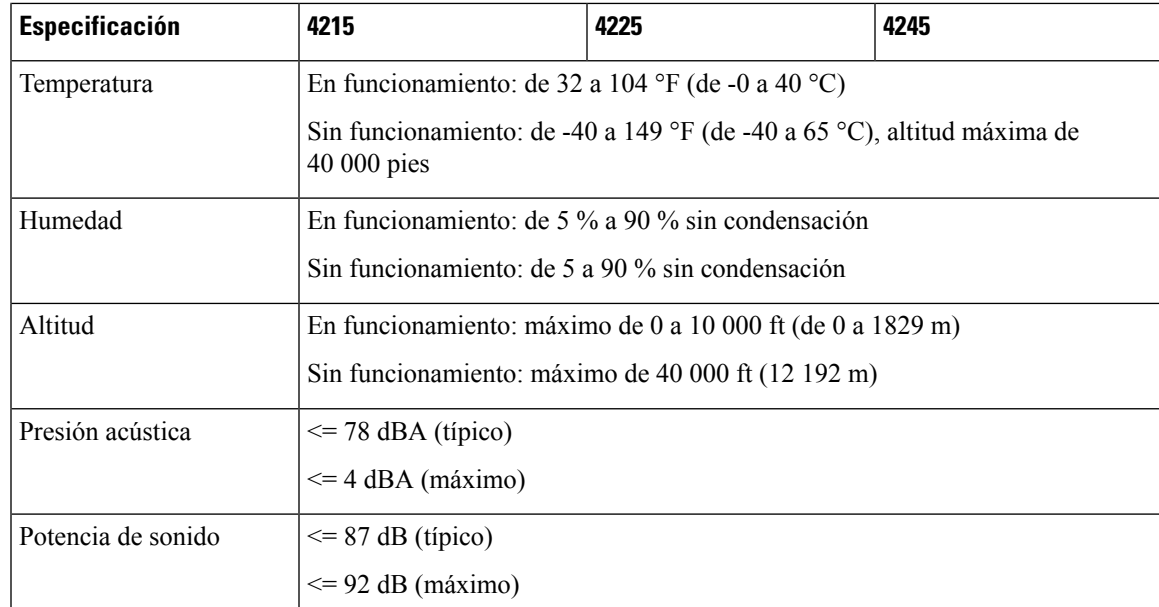

### **Puesta a tierra del chasis**

Es necesario conectar el chasis a tierra, incluso si el rack ya está conectado. Se proporciona un kit de puesta a tierra para conectar un terminal de puesta a tierra. El terminal de puesta a tierra debe estar enumerado en un laboratorio de pruebas reconocido a nivel nacional (NRTL). Además, se debe utilizar el conductor (cable) de cobre, que debe cumplir con el código National Electrical Code (NEC) de ampacidad. **Nota**

Necesita los siguientes elementos:

- Herramienta pelacables
- Tenaza engarzadora
- Cable de puesta a tierra
- Necesita los siguientes elementos del kit de accesorios:
	- Un terminal de puesta a tierra (número de pieza 32-100152-01)
	- Un soporte de terminal de puesta a tierra (número de pieza 700-122528-01)
	- Dos tornillos Phillips de cabeza plana M 4,0 x 0,6 mm (número de pieza 48-2030-01)
	- Dos tornillos de cabeza semiesférica de ¼-20 x 0,297 pulgadas (número de pieza 48-102252-01)
	- Dos arandelas de 0,469 pulgadas de diámetro exterior, 0,261 pulgadas de diámetro exterior y 0,025 pulgadas de espesor (número de pieza 49-100464-01)

#### **Advertencias de seguridad**

Tenga en cuenta las siguientes advertencias:

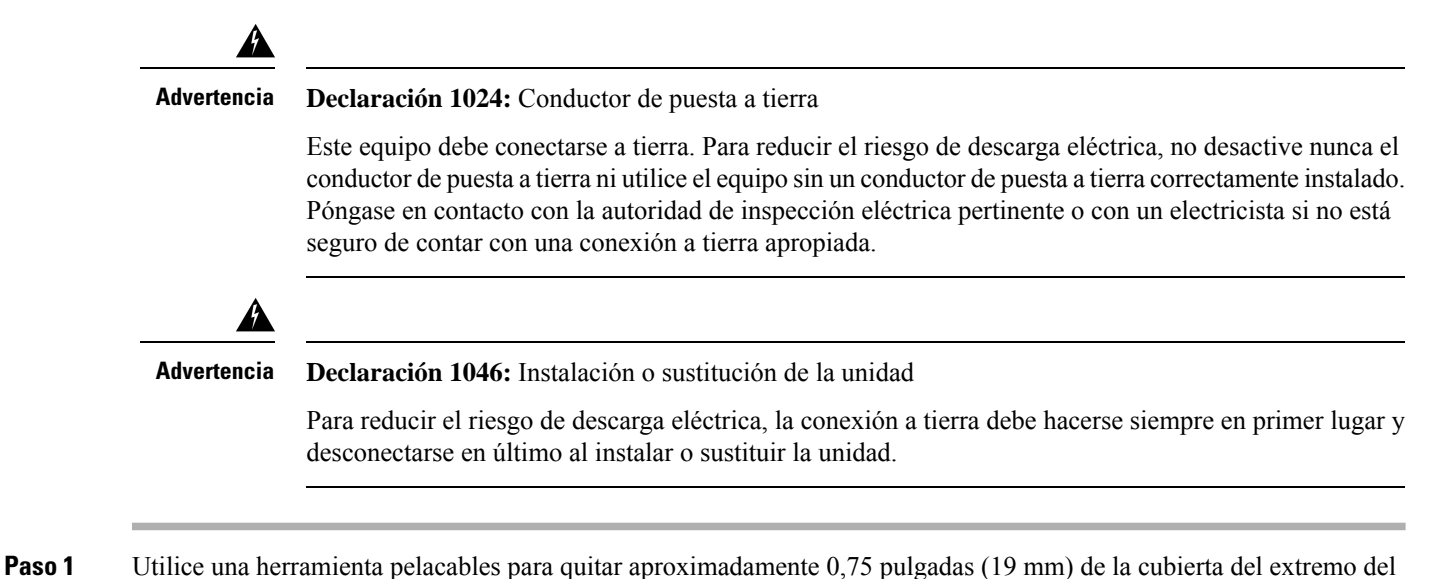

- cable de conexión a tierra.
- **Paso 2** Inserte el extremo pelado del cable de conexión a tierra en el extremo abierto del terminal de puesta a tierra.

#### **Figura 7: Inserte el cable en el terminal de puesta <sup>a</sup> tierra**

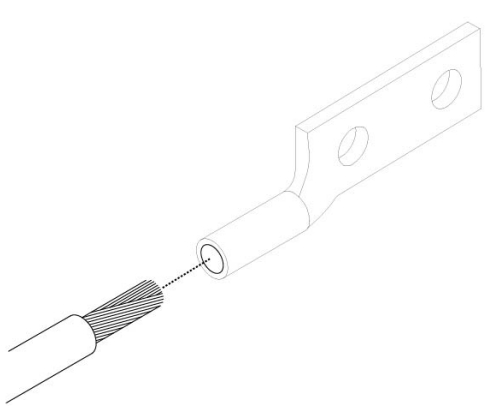

- **Paso 3** Use la herramienta de ondulación para apretar el cable de conexión a tierra al terminal de puesta a tierra.
- **Paso 4** Quite la etiqueta autoadhesiva del terminal de puesta a tierra del chasis.
- **Paso 5** Inserte el terminal de puesta a tierra en el soporte del terminal de puesta a tierra con los 2 tornillos de cabeza redonda y arandelas.
- **Paso 6** Coloque el soporte del terminal de puesta a tierra contra la placa de puesta a tierra en el lado izquierdo del chasis de manera que haya contacto sólido de metal a metal, e inserte los dos tornillos Phillips planos M 4,0 x 0,6 mm a través de los orificios en el soporte del terminal de puesta a tierra y en la almohadilla de puesta a tierra.

**Figura 8: Coloque el terminal de puesta <sup>a</sup> tierra**

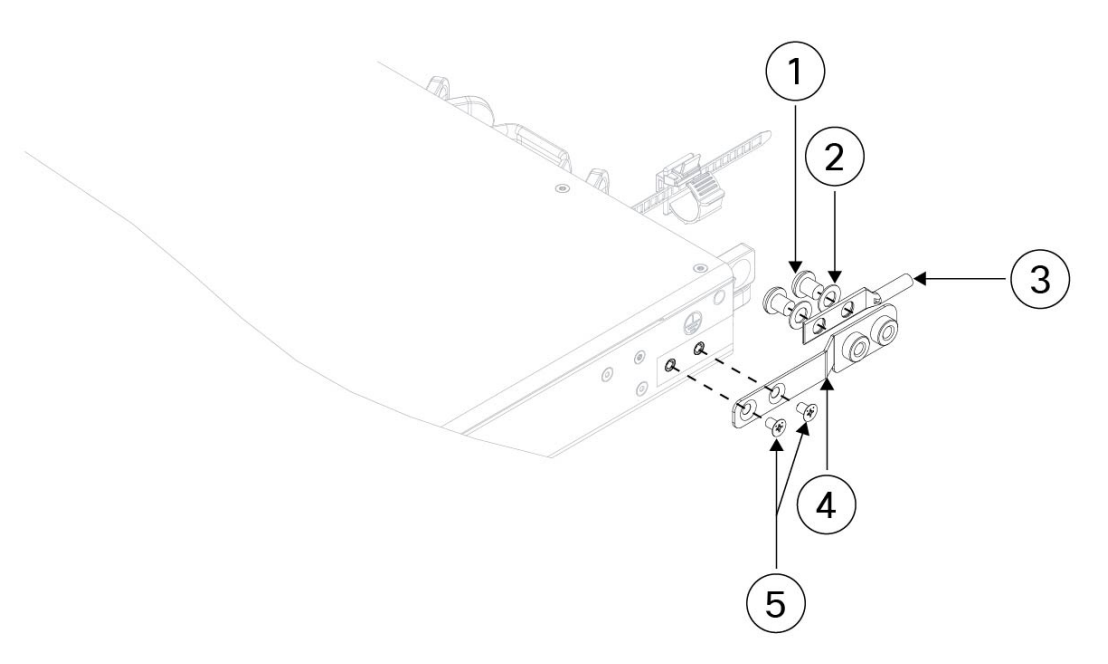

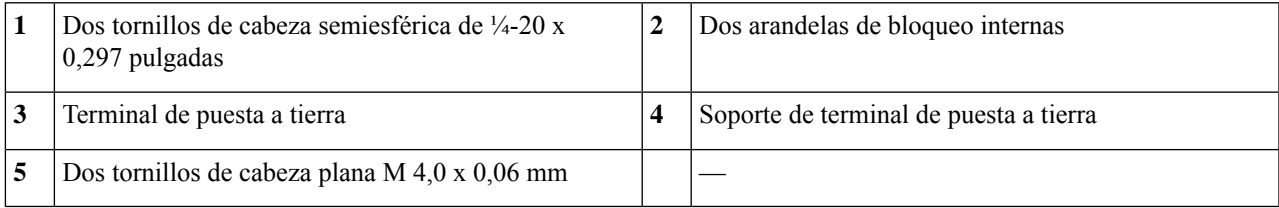

**Paso 7** Asegúrese de que el terminal y el cable no interfieran con los otros equipos.

**Paso 8** Prepare el extremo opuesto del cable de conexión a tierra y conéctelo a la descarga a tierra correspondiente del sitio para garantizar la correcta conexión a tierra del switch.

#### **Qué hacer a continuación**

Instale los cables según la configuración de software predeterminado como se describe en la [Guía](https://www.cisco.com/c/en/us/td/docs/security/secure-firewall/getting-started/4200/secure-firewall-4200-gsg) de [introducción](https://www.cisco.com/c/en/us/td/docs/security/secure-firewall/getting-started/4200/secure-firewall-4200-gsg) de Cisco Secure 4200.

### **Módulo de fuente de alimentación**

Cisco Secure Firewall 4200 admite dos módulos de fuente de alimentación de CA para que esté disponible la protección de redundancia de la fuente de alimentación doble. Orientados hacia la parte posterior del chasis, los módulos de fuente de alimentación están numerados de izquierda a derecha: PSU-1 y PSU-2.

El módulo de la fuente de alimentación es intercambiable con el sistema activo.

**Nota**

Después de desconectar la alimentación del chasis desenchufando el cable de alimentación, espere al menos 10 segundos antes de volver a conectar la alimentación. Es necesario mantener apagado el sistema, incluida la alimentación en espera, durante 10 segundos.

4

**Atención** Asegúrese de que una fuente de alimentación esté siempre activa.

### **Fuente de alimentación de CA**

Las fuentes de alimentación doble pueden proporcionar hasta 1900 W en todo el rango de tensión de entrada. La carga se comparte cuando ambos módulos de fuente de alimentación están enchufados y funcionando al mismo tiempo.

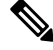

El sistema no consume más de la capacidad de un módulo de fuente de alimentación, por lo que siempre funciona en modo de redundancia completa cuando están instalados dos módulos de fuente de alimentación. **Nota**

**Figura 9: Módulo de fuente de alimentación**

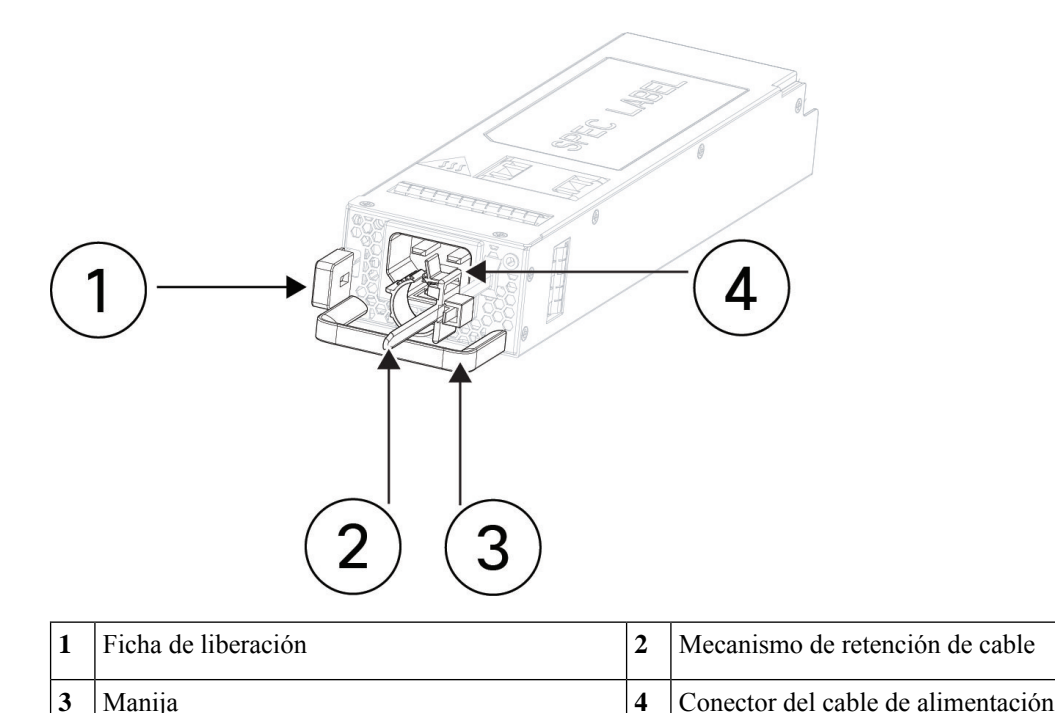

### **Tabla 3: Especificaciones de hardware del módulo de fuente de alimentación de CA**

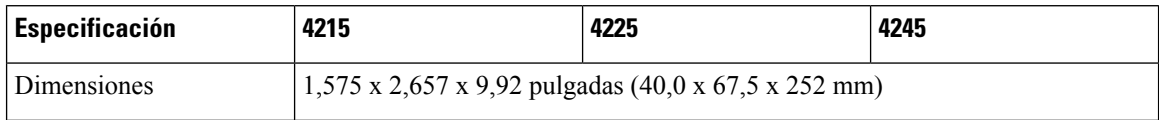

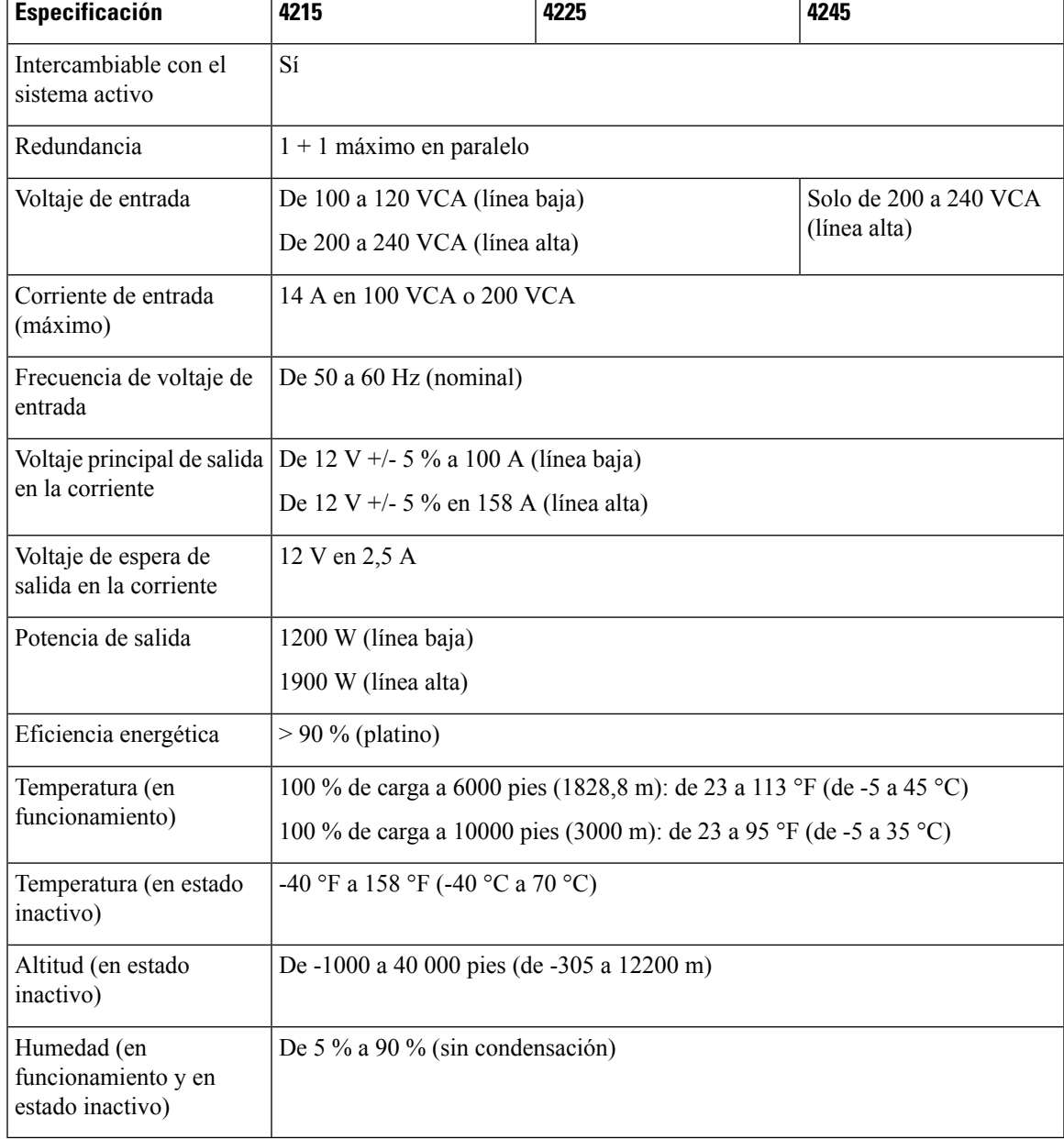

### **LED de los módulos de la fuente de alimentación**

ı

La siguiente figura muestra el LED de fuente de alimentación bicolor en el módulo de fuente de alimentación de CA.

#### **Figura 10: LED de los módulos de la fuente de alimentación**

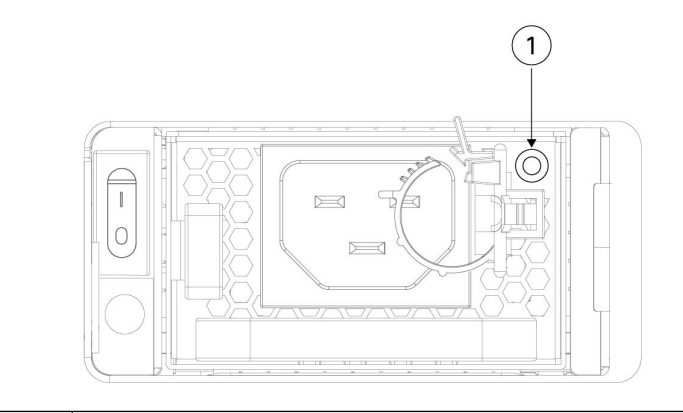

#### LED de fuente de alimentación **1**

- Modo activo: verde
- Modo de espera: verde, intermitente
- Proceso de carga de arranque: verde, intermitente
- No hay alimentación de CA, pero el otro módulo de fuente de alimentación del sistema está funcionando: ámbar
- Falla del ventilador: ámbar
- Sin entrada de alimentación: desactivado

### **SSD**

Cisco Secure Firewall 4200 tiene dos ranuras para SSD que admiten una SSD NVMe de 1,8 TB cada una. De manera predeterminada, Cisco Secure Firewall 4200 se envía con dos SSD de 1,8 TB instalados en la ranura 1 y la ranura 2. El software RAID1 ya se envía configurado.

Se admite el intercambio con el sistema activo. Puede intercambiar SSD sin apagar el chasis. Sin embargo, antes de intercambiar SSD con el sistema activo, debe emitir el comando **raid remove-Secure local-disk 1|2** para preparar la SSD para su extracción. Este comando conserva los datos en la SSD. Después de extraer y reemplazar laSSD, debe volver a agregarla a la configuración de RAID1 con el comando **raidaddlocal-disk 1|2**. Consulte Intercambio con el sistema activo de una SSD en Cisco Secure Firewall 3100/4200 para conocer los procedimientos para extraer una SSD de manera segura.

 $\bigwedge$ 

**Precaución** El comando **raid remove-Secure local disk** borra de forma segura los datos de la SSD especificados.

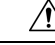

**Precaución**

No puede intercambiar SSD entre diferentes plataformas. Por ejemplo, no puede utilizar una SSD de la serie 3100 en un modelo de la serie 4200.

Los identificadores de la unidad de SSD son disco0: y disco1:.

**Figura 11: SSD**

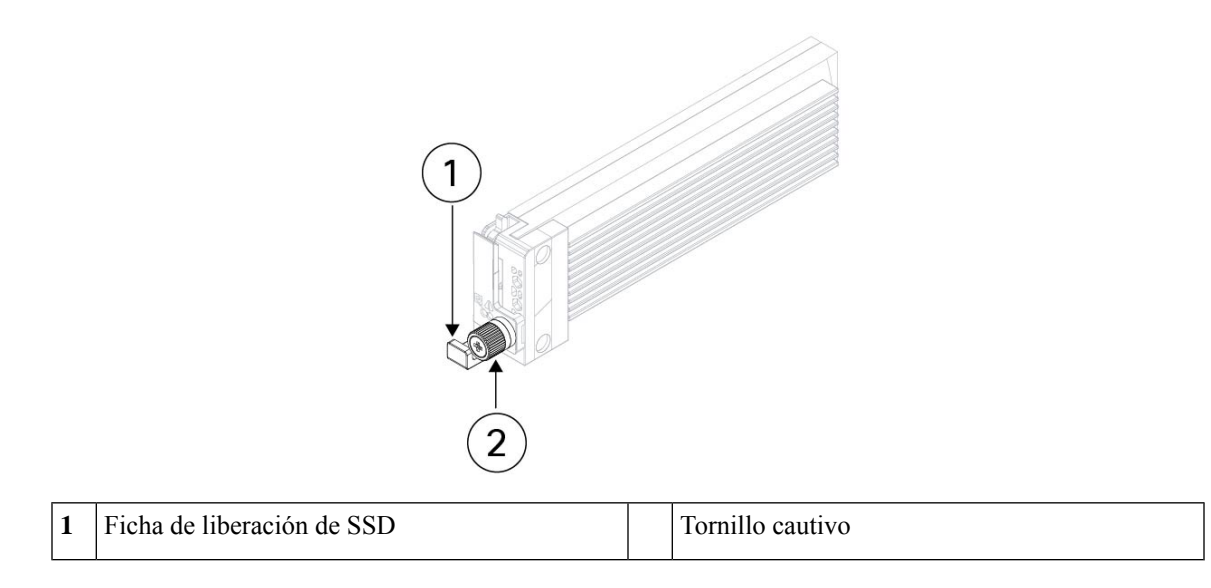

### **Colocación**

Ш

Este equipo está diseñado para uso industrial y comercial en entornos libres de riesgos para la salud y la seguridad. Se permite el funcionamiento sin supervisión continua. La instalación y el mantenimiento del equipo deben estar a cargo de personal debidamente calificado con los conocimientos y las habilidades suficientes.

### **Producto de clase A**

Este producto puede causar interferencias de radio en un entorno doméstico, en cuyo caso puede ser necesario que el usuario tome las medidas adecuadas.

### **Almacenamiento, transporte, venta y eliminación**

Almacene el equipo en el interior en su embalaje original.

- Rango de temperatura de almacenamiento (cuando está apagado): -40 °C a 65 °C
- Rango de humedad relativa (cuando está apagado): 5 % a 90 % sin condensación

Transporte el equipo en su embalaje original dentro de vehículos cerrados en cualquier medio de transporte.

- Rango de temperatura de transporte: -40 °C a 65 °C
- Rango de humedad relativa: 5 % a 90 % sin condensación

Los términos y condiciones en los que se vende el equipo se rigen por los contratos entre Cisco o los partners autorizados de Cisco y los compradores de los equipos.

La eliminación del equipo en el fin de la vida útil debe realizarse en cumplimiento de todas las leyes y normativas nacionales aplicables.

### **Qué hacer si el equipo funciona mal**

Si experimenta problemas de funcionamiento del equipo o desea presentar un reclamo sobre la calidad, comuníquese con su proveedor de equipos.

También puede encontrar información sobre el soporte técnico de Cisco en su sitio web oficial:

[https://www.cisco.com/c/ar\\_ae/index.html](https://www.cisco.com/c/ar_ae/index.html)

La garantía del fabricante establece que el equipo cumple con las especificaciones de la etiqueta siempre que se haya almacenado, transportado, instalado y operado según la documentación técnica asociada.

La garantía y el soporte de servicio no se aplican al equipo en los siguientes casos:

- Si ha sufrido cambios, modificaciones, manejo incorrecto, destrucción o daños debido a cualquiera de las siguientes condiciones:
	- Causas naturales
	- Exposición ambiental
	- No tomar las medidas requeridas
	- Negligencia, actos intencionales o uso indebido
	- Uso para fines distintos a los especificados en la documentación correspondiente
	- Acto u omisión de un tercero
	- Signos de haber sido sometido a fuego, agua, sustancias químicas, incluyendo pero no limitado a la aplicación de pintura y otros tipos de revestimientos
	- Reparación o modificaciones internas no autorizadas
	- Daño mecánico
	- Signos de entrada de objetos extraños, líquidos o insectos
	- Daños causados por el incumplimiento de las regulaciones técnicas existentes, las normas estatales, las regulaciones relacionadas con el funcionamiento del hardware en una red de comunicaciones pública y otros requisitos oficiales aplicables para los parámetros de redes de alimentación, telecomunicaciones y cable, así como otros factores externos similares.

Consulte la tabla a continuación para obtener instrucciones sobre cómo encontrar la fecha de fabricación para cada modelo.

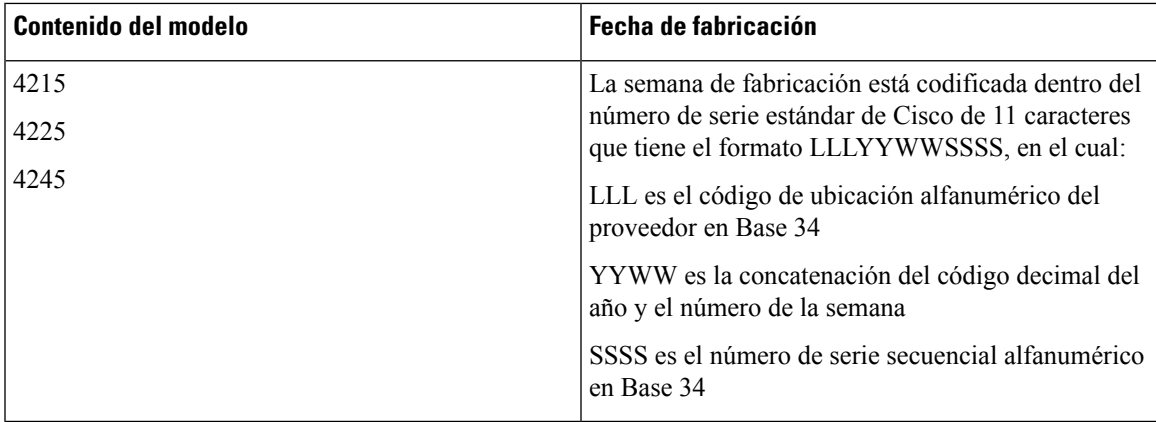

### **Información adicional**

Para obtener instrucciones de instalación más detalladas, consulte las guías de instalación en el sitio web oficial de Cisco:

<https://www.cisco.com/c/en/us/td/docs/security/secure-firewall/hardware/4200/fw-4200-install.html>

[https://www.cisco.com/c/en/us/td/docs/security/secure-firewall/getting-started/4200/](https://www.cisco.com/c/en/us/td/docs/security/secure-firewall/getting-started/4200/secure-firewall-4200-gsg.html) [secure-firewall-4200-gsg.html](https://www.cisco.com/c/en/us/td/docs/security/secure-firewall/getting-started/4200/secure-firewall-4200-gsg.html)

I

i.

### Acerca de la traducción

Es posible que Cisco proporcione traducciones de este contenido al idioma local en algunas ubicaciones. Tenga en cuenta que las traducciones se ofrecen únicamente con fines informativos y, si hubiera alguna discrepancia, prevalecerá la versión en inglés del contenido.